# *Приложение 151. Руководсто по использованию программы «AVN».*  Руководство преподавателя по работе в информационной системе AVN

#### **1. ОБЩИЕ ПОЛОЖЕНИЯ**

1.1. Настоящий Регламент определяет меры безопасности персональных данных при их обработке в информационной системе «AVN» (далее - ИС AVN). В документе устанавливаются порядок регистрации и изменения учетных записей преподавателей и сотрудников ТГУ ОСПО колледж в ИС AVN. Рассматривает вопросы соглашения о простой электронной подписи для признания действия пользователей на уровне ИС AVN равнозначной собственноручной подписи пользователей.

1.2 Учетная запись - это простая электронная подпись сотрудников и профессорскопреподавательского состава (Пользователи) для получения доступа к программам и внесения/изменения данных в ИС AVN.

### **2. ПОРЯДОК АДМИНИСТРИРОВАНИЯ ПОЛЬЗОВАТЕЛЕЙ**

Регистрация новых учетных записей пользователей и внесение изменений в существующие учетные записи осуществляется на основании соответствующей электронной заявки, направляемой в электронный адрес отдела информационных технологий и технического обслуживания компьютеров (ОИТ и ТОК). Порядок заполнения заявок описан ниже.

2.1. Регистрация учетных записей новых пользователей. Для добавления новых учетных записей ИС AVN (регистрации пользователей) руководитель/заведующий отдела/секции формирует заявку (Заявка на предоставление доступа пользователям (внесение изменений в учетную запись)) через электронную почту.

2.2. В заявке по каждому пользователю обязательно заполняются следующие данные:

- 1. Ф.И.О. пользователя полностью;
- 2. Наименование отдела/секции, в котором работает пользователь;
- 3. Должность пользователя;
- 4. Служебный телефон пользователя;
- 5. Сотовый телефон пользователя;
- 6. Личный адрес электронной почты пользователя;
- 7. Перечень программ, к которым необходим доступ (Приложение 1);
- 8. Тематические разделы отчетов, к которым необходим доступ (Приложение 1).

2.3. Заполненная заявка направляется в электронный адрес ОИТ и ТОК [\(mjumabekov@mail.ru\).](mailto:(mjumabekov@mail.ru))

2.4. Администратор службы AVN, получив заявку, в течение 3 рабочих дней регистрируют в ИС AVN учетные записи (Логин и временный-пароль) с регистрацией всех данных указанные в пункте 2.2. с 1 по 8 и с адреса [mjumabekov@mail.ru](mailto:oittok_kgu@mail.ru) направляют на электронные адреса пользователей, указанные в заявке уведомление о регистрации с указанием учетной записи (логина и пароля).

2.5. В случае изменения данных пользователя, влекущих за собой изменения учетных записей пользователей ИС AVN (например, смена фамилии, изменение контактных телефонов, изменения круга полномочий) руководитель/заведующий отдела/секции формирует заявку (Заявка на предоставление доступа пользователям (внесение изменений в учетную запись) через электронную почту, с указанием изменённых данных.

2.6. Электронная копия приказов об увольнении или перевода должностного лица, направляется сотрудниками Отдела кадров в службу AVN ОИТ и ТОК для закрытия доступов к программам/разделов отчетов и учетной записи.

### **3. ТРЕБОВАНИЯ К БЕЗОПАСНОСТИ ИС AVN**

3.1. Новые пользователи ИС AVN, обязаны изменить пароль в течение 20 рабочих дней, после получения уведомления на электронную почту об открытии учетной записи. Изменение пароля производится в защищенном 128-битном алгоритме хеширования MD5.

• Пароль не должен быть меньше 6 символов.

Пароль должен содержать цифры  $(5,6,7,8,9,1,2,3,4)$ .

• Пароль должен содержать буквы (строчные).

Пароль должен содержать буквы, цифры и символы например "! & #" и т.д., для сложности его раскрытия

• При создании пароля не используйте одинаковые символы.

• При создании пароля не используйте пароли, используемые ранее, не используйте пароль от почты и других сервисов. Начните пароль с заглавной буквы.

3.2. Пользователь самостоятельно несет ответственность за конфиденциальность своего пароля.

3.3. Пользователи ИС AVN целиком и полностью самостоятельно несут ответственность за хранение, передачу, внесение данных и корректировку информацию из их учетных записей посредством программ ИС AVN.

3.4. Пользователи ИС AVN обязаны оперативно обращаться в службу AVN ОИТ и ТОК ТГУ ОСПО колледж при выявлении фактов несанкционированного и/или неправомерного доступа к программам ИС AVN.

3.5. При входе на WEB порталы AVN никогда не сохраняйте Ваши пароли, браузер при вводе логина и пароля всегда спрашивает о сохранении паролей.

3.6. Не забудьте нажать на ссылку «Выход» перед тем как закрыть программу и браузер, чтобы другие пользователи не пользовались Вашим рабочим окном в портале ИС AVN.

3.7. Если Вы четыре раза ввели пароль или логин неправильно система автоматически блокирует учетную запись. В этом случае обращайтесь администратору ИС AVN согласно пункта 2.5.

# **4. СОГЛАШЕНИЕ МЕЖДУ ПОЛЬЗОВАТЕЛЯМИ ИС AVN И ТалГУ ПРИ ЭЛЕКТРОННОМ ВЗАИМОДЕЙСТВИИ.**

4.1. Все действия пользователей в программах ИС AVN (хранение, передача, внесение и корректировка данных) регистрируется в базе ИС AVN следующие данные:

- Логин пользователя;
- Дата и время ввода данных/отправления информации;
- Дата и время изменения данных;
- Значения данных до изменения и после изменения.

4.2. Пользователи ИС AVN с получением учетных записей и доступов к программам и при внесении изменений и ввода данных соглашаются на признания учетных данных равнозначно собственноручной подписи.

4.3. ТГУ ОСПО колледж с предоставлением доступа к ИС AVN с выдачей учетных записей преподавателям и сотрудникам соглашается признать все их действия на уровне ИС AVN равнозначно собственноручной подписи пользователей.

4.4. Пользователь самостоятельно несет ответственность за все действия (а также их последствия) в рамках или с использованием информационной системы под учетной записью Пользователя, включая случаи добровольной передачи Пользователем данных для доступа к учетной записи Пользователя третьим лицам на любых условиях (в том числе по договорам или соглашениям).

4.5. Все действия в рамках или с использованием ИС AVN под учетной записью Пользователя считаются произведенными самим Пользователем, за исключением случаев, когда Пользователь, самостоятельно письменно уведомил УО о несанкционированном доступе к ИС AVN с использованием учетной записи Пользователя и/или о любом нарушении (подозрениях о нарушении) конфиденциальности своего пароля.

4.6. Пользователь не в праве воспроизводить, повторять и копировать, продавать и перепродавать, а также использовать для каких-либо коммерческих целей какие-либо части ИС

AVN, или доступ к ним, кроме тех случаев, когда Пользователь получил такое разрешение от службы AVN ОИТ и ТОК ОСПО колледжа.

4.7. Служба AVN вправе заблокировать или удалить учетную запись Пользователя, а также запретить доступ с использованием какой-либо учетной записи к определенным функциям и программам ИС AVN.

4.8. Пользователь самостоятельно несет ответственность перед третьими лицами за свои действия, связанные с использованием ИС AVN, в том числе, если такие действия приведут к нарушению прав и законных интересов третьих лиц, а также за соблюдение законодательства при использовании информационной системы.

4.9. При использовании информационной системы Пользователь не вправе:

- передавать личные конфиденциальные данные третьим лицам.

- загружать или любым другим способом размещать и/или распространять информацию и сведения, которые являются незаконными, клеветническими, оскорбляют нравственность, демонстрируют (или являются пропагандой) насилия и жестокости, нарушают права интеллектуальной собственности, пропагандируют ненависть и/или дискриминацию людей по расовому, этническому, половому, религиозному, социальному признакам, содержат оскорбления в адрес каких-либо лиц или организаций, содержат элементы (или является пропагандой) порнографии, детской эротики, представляют собой рекламу (или являются пропагандой) услуг сексуального характера (в том числе под видом иных услуг), разъясняют порядок изготовления, применения или иного использования наркотических веществ или их аналогов, взрывчатых веществ или иного оружия;

- нарушать права третьих лиц, в том числе несовершеннолетних лиц и/или причинять им вред в любой форме;

- загружать, посылать, передавать или любым другим способом размещать

- и/или распространять информацию и сведения, при отсутствии прав на такие действия согласно законодательству или каким-либо договорным отношениям;

- загружать, посылать, передавать или любым другим способом размещать и/или распространять какие-либо материалы, содержащие вирусы или другие компьютерные коды, файлы или программы, предназначенные для нарушения, уничтожения либо ограничения функциональности любого компьютерного, телекоммуникационного оборудования или программ, для осуществления несанкционированного доступа;

- нарушать нормальную работу ИС AVN;

- другим образом нарушать нормы законодательства, в том числе нормы международного права.

**Приложение 1.**

к положению об учетной записи и простой электронной подписи сотрудников и ППС ТГУ ОСПО колледж в информационной системе AVN.

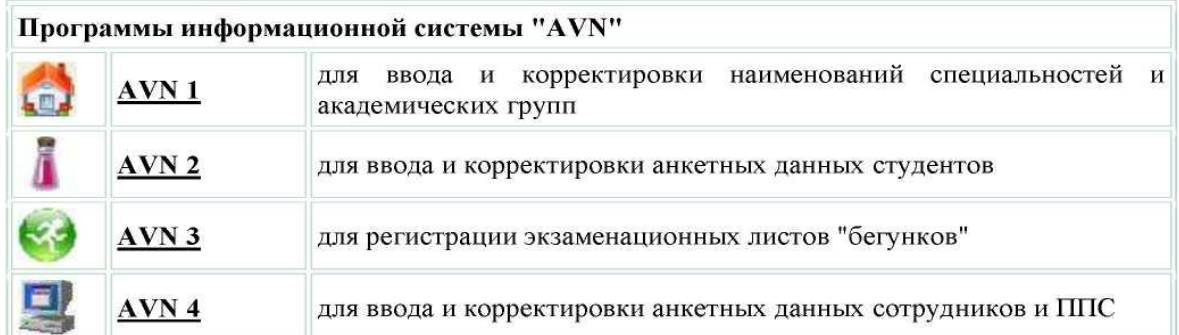

#### **Перечень программ и тематических разделов отчетов AVN**

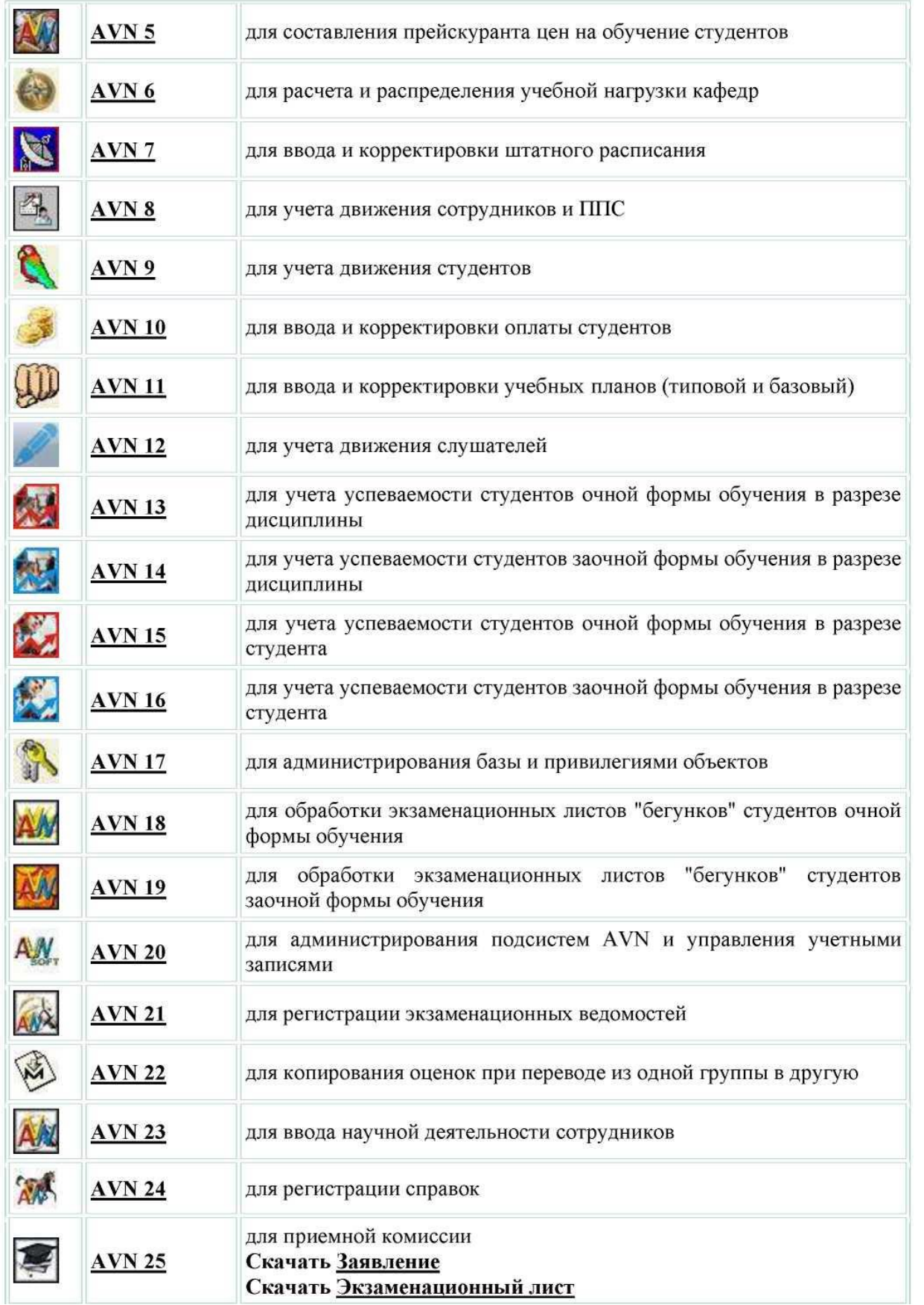

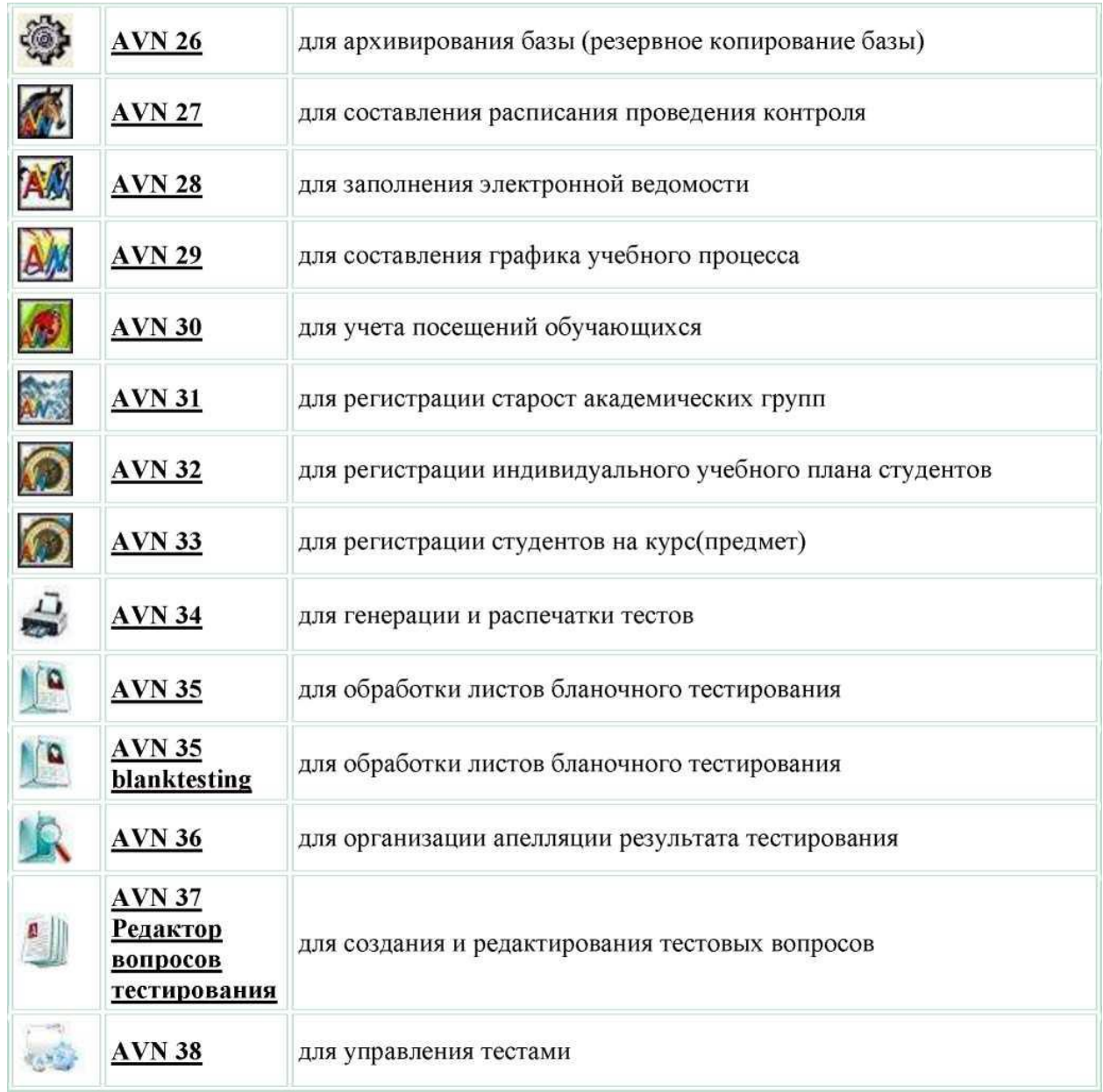

- Образовательный портал;
- Программа «Электронное расписание»;
- Редактор вопросов «Анкетирования»
- Электронный документооборот

#### **Тематические разделов отчетов AVN:**

- Отчеты приёмной комиссии;
- Отчеты отдела кадров сотрудников;
- Отчеты отдела кадров студентов;
- Отчеты деканата;
- Отчеты бухгалтерии;
- Отчеты образовательного портала;
- Отчеты тестирования;
- Отчеты анкетирования.

## **5. ЗАПОЛНЕНИЕ ВЕДОМОСТИ С ПОМОЩЬЮ ПРОГРАММЫ AVN 28**

Программа AVN 28 предназначена для заполнения электронной ведомости. Для того чтобы зайти в программу, необходимо нажать двойным щелчком по значку программы I—З AVN 28 или запустить файл AVN 28.exe.

В открывшемся окне (рис. 1.) в поле «Пользователь» введите ЛОГИН пользователя,

а в поле «Пароль» введите ПАРОЛЬ. Далее нажмите кнопку "Вход".

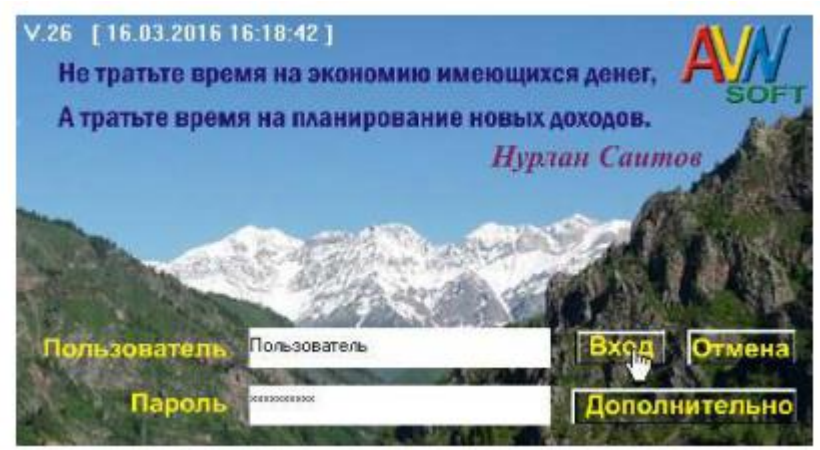

Рис. 1. Стартовая страница программы AVN 28

Кнопка "Отмена" служит для выхода из программы. Кнопка "Дополнительно" раскрывает еще две вкладки, под названием "Новый пароль" и "Подтверждение", они служат для изменения пароля.

Зарегистрированные пользователи программ системы AVN могут менять пароль, используя форму авторизации, (рис. 2.) раскрыв нажатием кнопки "Дополнительно".

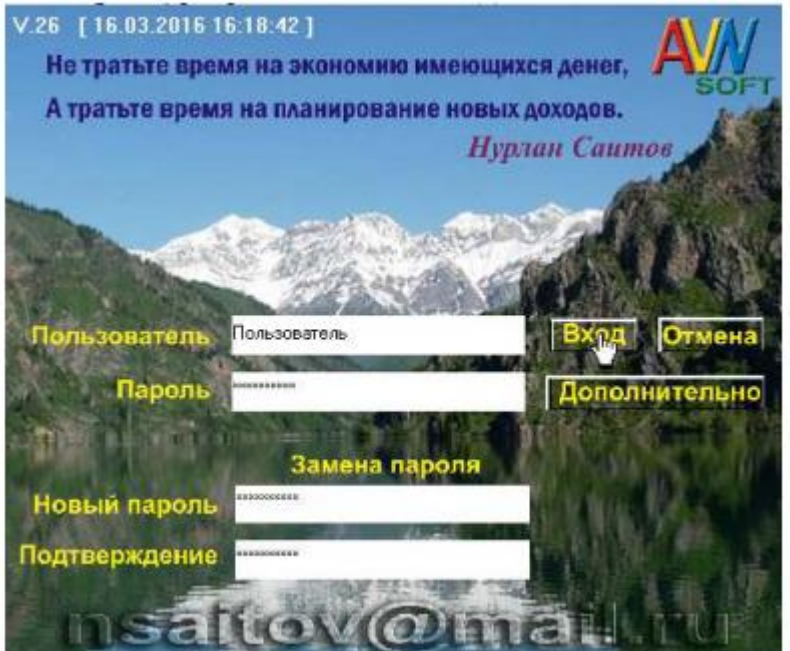

Рис. 2. Изменение пароля пользователя При этом надо заполнить все поля:

 $\Box$  В поле «Пользователь» - вводим логин пользователя.

 $\Box$  В поле «Пароль» – вводим существующий пароль.

 $\Box$  В поле «Новый пароль» – вводим новый пароль.

 $\Box$  В поле «Подтверждение» – вводим повторно новый пароль

После нажимаем кнопку Вход.

После того как Вы зашли в программу под своей учетной записью, перед вами открывается форма электронной ведомости (рис.3).

| <b>Мнебный год</b> 2017-19 |                               |                                                                 | w        | <b>Between</b>                      |                            |    | Принимо: 9<br>Педамость (атчёт) |                |    |                    |                   |                |                    |
|----------------------------|-------------------------------|-----------------------------------------------------------------|----------|-------------------------------------|----------------------------|----|---------------------------------|----------------|----|--------------------|-------------------|----------------|--------------------|
| Семестр: 7 секстр          |                               | Дисциплинд Хольстерная сеть Интернет имальным м.                | ü        | Группа: ФИО ИКК2314                 |                            | ü  |                                 |                |    |                    |                   |                |                    |
|                            |                               | Форна ведоности:<br>w                                           |          | Дата сдачи для всех (6 гг. 2017   - | Истановить дату            |    | 16R.                            |                |    |                    |                   |                |                    |
| TIVE                       | <b>Ilumes</b> .<br>m<br>onnon | Ergenn                                                          | Fightnia | Принаделение                        | <b>TRUSHA SIZESIMOCENT</b> | M1 | H <sub>2</sub>                  | HE.            | OF | <b>Bara career</b> | <b>Dunney</b>     | Особия полны и | <b>DESIGNIFIED</b> |
|                            | д                             | Абдыровка Айдана Таробон ФМО-И(б)-(Монньов Жалдац жедалость     |          |                                     |                            |    | $\overline{0}$                  | D.             |    | 0 11 05 2017       | HANN              |                |                    |
|                            | $\mathbf{a}$                  | Акапрова Бактыгциь Киратов ФМО-И(б)-1 Мокешов. Жолдоц ведомость |          |                                     |                            |    | $\theta$                        | $\mathbf{0}$   |    | 0 11 05:2017       | H/KH              |                |                    |
|                            | л                             | Бектыбек кызы Айнире                                            |          | PMO-M6)-IMexeuge Xonacueeaemects    |                            |    | $\ddot{\phantom{a}}$            | $\mathbf{D}$   |    | 0 11 05 2017       | $+001$            |                |                    |
|                            | л                             | Болот учлу Автяндил                                             |          | ФМО-И(б)-(Мокешов Жалдли еедомость  |                            |    | $\mathfrak{g}$                  | $\mathbb{D}$   |    | 0 11 05 2017       | n(n)              |                |                    |
|                            | л                             | Джунабекова Нуриза Джуна ФМО-И(б)-(Мокешов Жолдоц ведомость     |          |                                     |                            |    | $\ddot{\mathbf{0}}$             | $\overline{0}$ |    | 011.05.2017        | $+000$            |                |                    |
|                            | л                             | Досцибеева Нурэвде ЖыргаФМО-И(б)-(Мокешов Жолдоц ведоность      |          |                                     |                            |    | D                               | $\mathbf{n}$   |    | 0 11:05:2017       | H(N)              |                |                    |
|                            | n.                            | Дойцокеев Морат ЭркинбексФМО-И(б)-(Мокешов Жолдоц ведоность     |          |                                     |                            |    | $\vert \eta \vert$              | D.             |    | 0 11 05:2017       | $100 - 100$       |                |                    |
|                            | л                             | Дындоновкова Элиза ТаалайФМО-И(б)-{Моквшов Жолдоц ведомость     |          |                                     |                            |    | $\theta$                        | 0 <sup>1</sup> |    | 011.052017         | H/KH              |                |                    |
|                            | $\mathbf{n}$                  | Жунусалиева Уулай Бакыто(ФМО-И(б)-(Мокешов Жолдоц ведомость     |          |                                     |                            |    | $\bf{0}$                        | $\overline{D}$ |    | 0 11 05 2017       | H(0 1)            |                |                    |
| 10                         | n.                            | H5psvrroen Carispa Oposani/PMO-W6)-(Moxeppe Xongoulsegprroch-   |          |                                     |                            |    | $\theta$                        | 0 <sup>1</sup> |    | 0 11 05:2017       | H/KH              |                |                    |
| 11                         | $\mathbf{a}$                  | Калдарбек кызы Гцалери                                          |          | #MO41(6)-(Mokeupe Xondoueedorroch-  |                            |    | $\theta$                        | $\mathbb{D}$   |    | 0 11 05 2017       | H/N               |                |                    |
| 12                         | л                             | Кергалдай кызы Орозгил                                          |          | @MO-M(s)-(Moxeupe Жолдом ведомость  |                            |    | $\mathfrak d$                   | $\mathbb{D}$   |    | 0 11 05:2017       | $H(\mathbb{R}^d)$ |                |                    |
| 13                         | $\boldsymbol{\pi}$            | Кенжелекова Назгил Кенжеd ФМО-И(б)-(Мокешов Жолдоц ведомость    |          |                                     |                            |    | $\theta$                        | $\overline{D}$ |    | 0 11.05.2017       | $+000$            |                |                    |
| 14                         | л                             | Керинтексев Бурцяча КеринФМО-И(б)-Имокешов Жолдоц ведоность     |          |                                     |                            |    | $\mathbf{0}$                    | $\mathfrak{v}$ |    | 0 11:05:2017       | $H^s$             |                |                    |
| 15                         | л.                            | Киветбек кызы Аинте                                             |          | @MO-MS9-Mokeups Жолдоц ведомость    |                            |    | $\eta$                          | D.             |    | 0 11 05:2017       | H/H-1             |                |                    |
| 16                         | $\bf{a}$                      | Мирланоекое Шабдан Али Мі ФМО-Иб5)-1 Мокешов Жолдоціведоность   |          |                                     |                            |    | $\theta$                        | $\mathbf{D}$   |    | 0 11 05 2017       | 可则                |                |                    |
| 17                         | $\mathbf{n}$                  | Омцобек кызы Дипферизатті ФМО41(б)-{Мокешов Жолдоціведоность    |          |                                     |                            |    | $\theta$                        | $\mathbb{D}$   |    | 0.11.05.2017       | $H(\mathbb{R}^d)$ |                |                    |

Рис. 3. Форма электронной ведомости

Заполняем поля, используя раскрывающиеся списки, как показано на следующих рисунках:

| Ччебный год: 2016-17                                     | w |
|----------------------------------------------------------|---|
| 2013-14                                                  |   |
| Семестр: 2014-15<br>2015-16                              |   |
| Дисциплина:                                              |   |
| 2017-18<br>2018-19                                       |   |
| Форма ведо 2019-20                                       |   |
| Рис. 4. Выбор текущего учебного года                     |   |
| Семестр: 5-семестр<br>v                                  |   |
| 5-семестр                                                |   |
| <b>щиплина</b> : 6-семестр                               |   |
| Рис. 5. Выбор семестра                                   |   |
|                                                          |   |
| Дисциплина: Компьютерные сети, интернет и мультим $\vee$ |   |
| пьютерные сети, интернет и мультимедия технология {4,    |   |

Рис. 6. Выбор дисциплины

После выбора дисциплины, верхняя часть программы будет выглядеть в следующем формате:

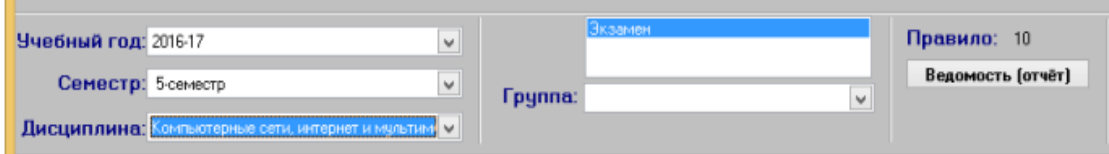

Здесь «Экзамен» обозначает отчетность по дисциплине, которая имеет значения: «Аттестация» или «Экзамен». В разделе «Правило» появится числовое значение. Это значение определяет количество модулей по дисциплине, которая отображена на табл. 1.

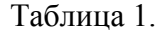

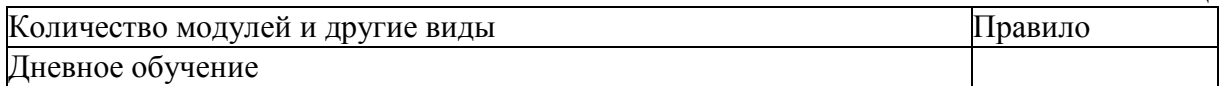

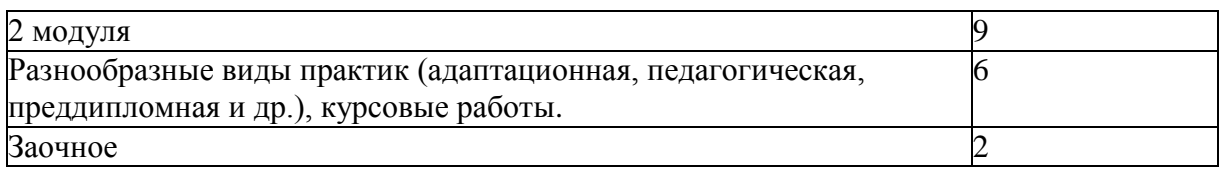

Эти правила указываются в программе AVN6, при распределении нагрузок ППС заведующим кафедрой или отделением. Если не указано правило или указан другое правило, тогда обращайтесь к заведующему кафедры или отделения, где Вы работаете. Они должны ставить правильное правило, соответствующее к таблице 1.